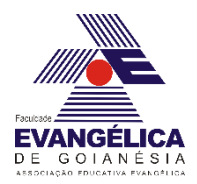

# **Roteiro para experimento via simulação computacional utilizando a ferramenta**  *Peth Interactive Simulations* **- Eletricidade Estática**

**Materiais utilizados:** Computador (para rodar a simulação).

## **Parte 1 – Balões e Eletricidade Estática.**

### **Procedimentos**

Inicialmente é necessário abrir página da simulação. Faça isso clicando em: [https://phet.colorado.edu/sims/html/balloons-and-static-electricity/latest/balloons-and-static](https://phet.colorado.edu/sims/html/balloons-and-static-electricity/latest/balloons-and-static-electricity_pt_BR.html)[electricity\\_pt\\_BR.html](https://phet.colorado.edu/sims/html/balloons-and-static-electricity/latest/balloons-and-static-electricity_pt_BR.html)

1) Clique sobre o balão e o movimente até a parede. Acontece alguma modificação na configuração das cargas do sistema? Agora leve o balão até a blusa de lã e movimente-o sobre a superfície do tecido. O que ocorre com a distribuição das cargas no balão e na blusa?

 $\_$  , and the set of the set of the set of the set of the set of the set of the set of the set of the set of the set of the set of the set of the set of the set of the set of the set of the set of the set of the set of th

 $\_$  , and the set of the set of the set of the set of the set of the set of the set of the set of the set of the set of the set of the set of the set of the set of the set of the set of the set of the set of the set of th

2) Leve novamente o balão até a parede e explique o fenômeno observado.

# **Parte 2 – Eletrização por atrito: caminhando sobre um tapete em dias com baixa humidade do ar.**

## **Procedimentos**

Inicialmente é necessário abrir página da simulação. Faça isso clicando em: [https://phet.colorado.edu/sims/html/john-travoltage/latest/john-travoltage\\_pt\\_BR.html](https://phet.colorado.edu/sims/html/john-travoltage/latest/john-travoltage_pt_BR.html)

1) Clique sobre o pé esquerdo do Jhon Travolta e o movimente sobre o tapete algumas vezes. Acontece alguma modificação na configuração das cargas do sistema? Se sim, qual é essa modificação.

2) Agora leve o braço do Jhon Travolta até a maçaneta da porta. Explique o fenômeno observado.

 $\_$  , and the set of the set of the set of the set of the set of the set of the set of the set of the set of the set of the set of the set of the set of the set of the set of the set of the set of the set of the set of th

## **Parte 3 – Cargas e Campos.**

### **Procedimentos**

Inicialmente é necessário abrir página da simulação. Faça isso clicando em: [https://phet.colorado.edu/sims/html/charges-and-fields/latest/charges-and-fields\\_pt\\_BR.html](https://phet.colorado.edu/sims/html/charges-and-fields/latest/charges-and-fields_pt_BR.html)

1) Clique sobre as cargas positivas e negativas e arraste uma de cada para cima. Marque a caixa "Grade" e a caixa "Valores". Pegue o sensor amarelo e mova-o ao redor das cargas. Explique o que ocorre com o vetor campo elétrico. Explique o que ocorre com o módulo do campo elétrico.

2) O módulo do campo elétrico é maior mais perto ou mais distante da carga geradora do campo? Explique porque isso ocorre lembrando da equação que descreve o campo elétrico de uma carga pontual.

3) Posicione o sensor exatamente no meio da distância entre as duas cargas. Porque o campo elétrico não é nulo nesse ponto?

 $\mathcal{L}_\mathcal{L} = \{ \mathcal{L}_\mathcal{L} = \{ \mathcal{L}_\mathcal{L} = \{ \mathcal{L}_\mathcal{L} = \{ \mathcal{L}_\mathcal{L} = \{ \mathcal{L}_\mathcal{L} = \{ \mathcal{L}_\mathcal{L} = \{ \mathcal{L}_\mathcal{L} = \{ \mathcal{L}_\mathcal{L} = \{ \mathcal{L}_\mathcal{L} = \{ \mathcal{L}_\mathcal{L} = \{ \mathcal{L}_\mathcal{L} = \{ \mathcal{L}_\mathcal{L} = \{ \mathcal{L}_\mathcal{L} = \{ \mathcal{L}_\mathcal{$ 

#### **Parte 4 – Lei de Coulomb.**

#### **Procedimentos**

Inicialmente é necessário abrir página da simulação. Faça isso clicando em: [https://phet.colorado.edu/sims/html/coulombs-law/latest/coulombs-law\\_pt\\_BR.html](https://phet.colorado.edu/sims/html/coulombs-law/latest/coulombs-law_pt_BR.html)

1) Clique sobre a caixa "Escala Macro". Afaste e aproxime as cargas  $Q_1$  e  $Q_2$ . Quando as cargas estão mais próximas, o que ocorre com o valor da força? Coloque a carga  $Q_1$  sobre 2 cm e a carga Q<sub>2</sub> sobre 8 cm. Qual a força eletrostática entre elas? O que ocorre com o valor da força quando aproximamos as cargas? E quando afastamos?

2) Faça a carga  $Q_1 = 0$  na simulação. Qual a força eletrostática entre as esferas nessa nova configuração? Porque isso acontece?

3) Coloque a carga  $Q_1$  sobre 3 cm e a carga  $Q_2$  sobre 7 cm. Mude o valor das duas cargas para 10  $\mu$ C. Qual a força eletrostática entre as esferas nessa nova configuração?

4) Mude o valor da carga  $Q_1$  para -10  $\mu$ C. Qual o módulo da força nessa configuração? Descreva o que ocorre com o vetor de força quando é feita essa alteração no sinal de uma das cargas.